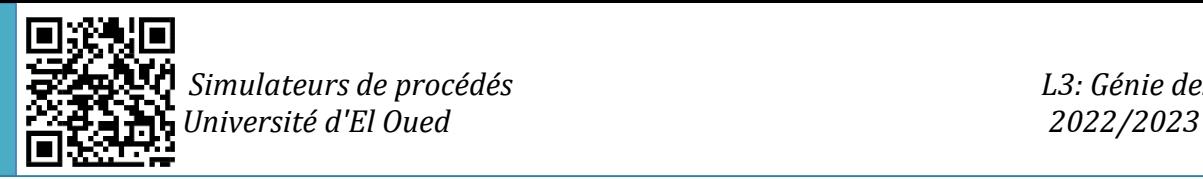

# *TD/TP 02 : Conception et simulation d'opérations unitaires « équipement de changement de pression »*

Dans ce TP, vous aurez un aperçu général sur l'utilisation de l'environnement de simulation d'Aspen Hysys, puis comment simuler les dispositifs de changement de pression tels que : Pompes, Compresseurs, Turbines …

#### **Méthodologie**

En ce qui concerne la méthodologie, l'utilisation du logiciel Aspen Hysys installé au niveau d'un ordinateur aura lieu, comme moyen d'effectuer de nombreux efforts afin de simuler ces équipements mentionnés.

#### **Objectifs**

- Premier contact avec l'environnement de simulation d'Aspen Hysys
- Comprendre comment sélectionner les équipements souhaités
- Découvrir comment saisir les données nécessaires pour chaque équipement
- Simuler et concevoir les équipements sélectionnés

### **Application :**

# **Section TP :**

**Exemple 01 :** Quarante tonnes par heure d'eau à la température de 20 ◦C doivent être pressurisées de 1 à 6 bars.

- Calculer le besoin en électricité de la pompe si son efficacité est de 70 %. (Utiliser 2 méthodes)

- Vérifiez si vous augmentez le rendement adiabatique de la pompe à 85%, que se passerait-il ?

**Exemple 02 :** Un compresseur centrifuge est utilisé pour couvrir la perte de charge lors du transport du gaz naturel entre deux stations de compression. La température

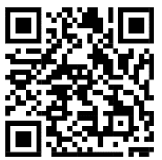

d'entrée du gaz naturel est de 25 ◦C, la pression d'entrée est de 5,5 MPa et le rapport de pression du compresseur est de 1,5. un million de Nm3 par jour de gaz naturel avec la composition donnée dans le tableau 1 est traité. À l'aide d'Aspen HYSYS, calculez la température du gaz à la sortie du compresseur, la tête de fluide polytropique et la puissance requise, si l'efficacité polytropique du compresseur est de 0,76.

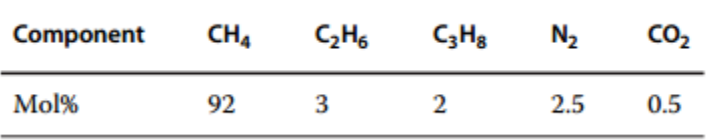

**Exemple 03 :** Une vapeur contenant presque de l'eau en phase vapeur avec une température de 350 °C et une pression de 25 bars, entrera dans une turbine dans laquelle celle-ci spécifiée par un rendement polytropique de 85%, un rapport de pression de 1/5, et un débit massique de 1000 kg/h, Calculer les différents paramètres de la vapeur à la sortie de la turbine, et montrer combien d'énergie peut être gagnée grâce à cette opération.

**Exemple 04 :** Un mélange liquide d'eau et de méthanol (équimolaire) s'écoule à un débit de 5000 kg/h et à une pression de 1 bar. Le mélange doit être pompé à une pression de 10 bar à l'aide d'une pompe centrifuge. La pompe a un rendement de 80%.

Concevez une simulation dans Aspen Hysys pour déterminer la puissance requise par la pompe pour atteindre l'augmentation de pression souhaitée. Supposons une température d'entrée de 25°C.

**Exemple 05 :** Un mélange gazeux composé de 70% d'azote (N2) et de 30% d'hydrogène (H2) s'écoule à un débit de 5000 kg/h et à une pression de 10 bar. Le gaz doit être détendu à une pression de 1 bar à l'aide d'une turbine. La turbine a un rendement de 85%.

Concevez une simulation dans Aspen Hysys pour déterminer la puissance générée

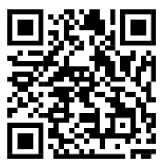

par la turbine pendant le processus de détente. Supposons une température d'entrée de 300°C.

**Exemple 6 :** Un mélange gazeux composé de 80 % d'azote (N2) et de 20 % d'oxygène (O2) s'écoule à un débit de 5000 kg/h et à une pression de 1 bar. Le gaz doit être comprimé à une pression de 10 bar à l'aide d'un compresseur centrifuge. Le compresseur a un rendement de 75 %.

Concevez une simulation dans Aspen Hysys pour déterminer la puissance requise par le compresseur pour atteindre l'augmentation de pression souhaitée. Supposons une température d'entrée de 25°C.

### **Section TD :**

**Q1 :** Quelles sont les étapes clés impliquées dans la simulation d'une turbine à l'aide d'Aspen Hysys ?

**Q2 :** Pouvez-vous donner un aperçu des étapes importantes impliquées dans la simulation d'un compresseur à l'aide d'Aspen Hysys ?

**Q3 :** Présenter les étapes clés de la simulation d'une pompe en utilisant Aspen Hysys ?

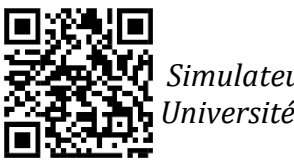

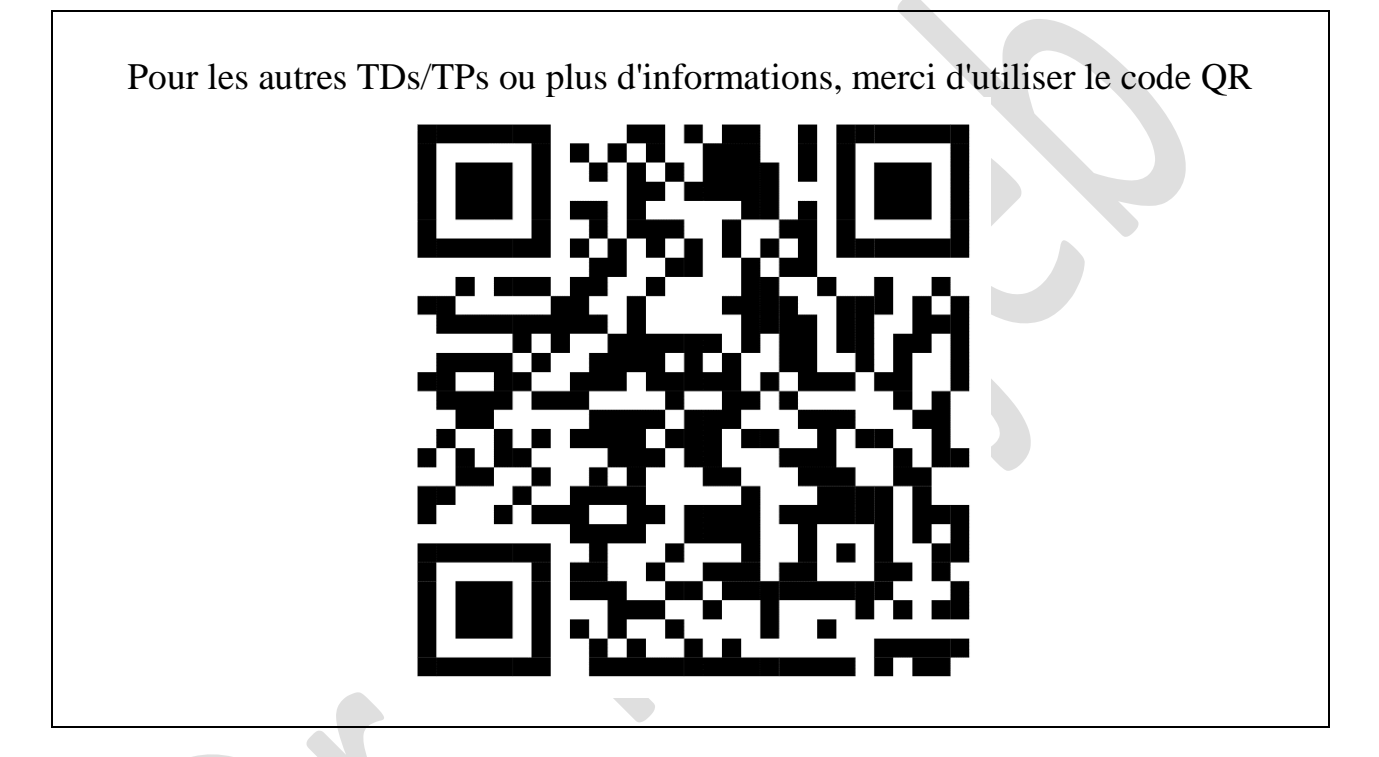